# **Астрал.ОФД**

Основной функционал продукта, преимущества, действующие тарифы

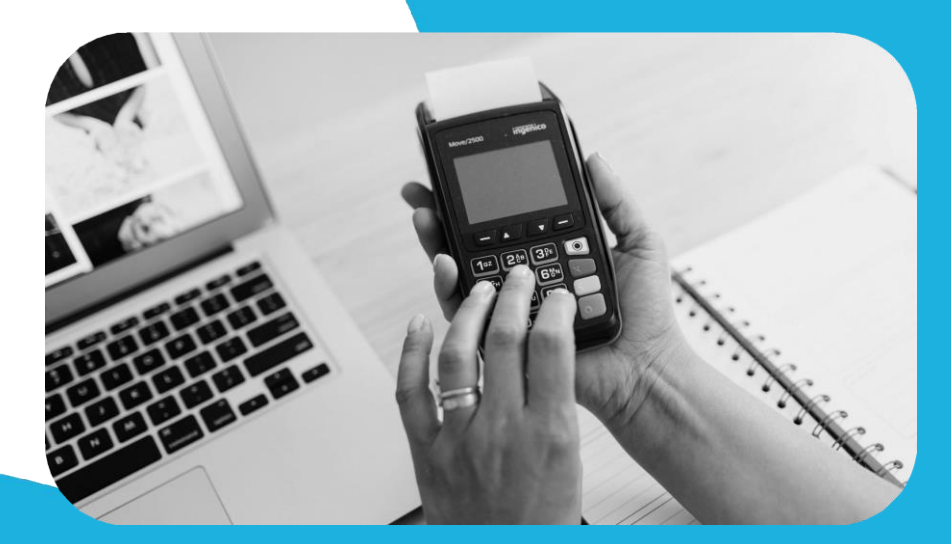

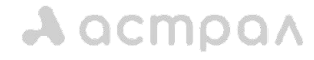

Астрал.ОФД astral.ru аstralbuh.ru

## **Что такое ОФД**

**ОФД** – оператор фискальных данных, то есть организация, которая предоставляет услуги по обработке и хранению фискальных документов в электронном виде. К фискальным данным относятся все чеки и отчеты, которые формирует онлайн-касса

Работа с онлайн-кассой является обязательным условием при продажах товаров / услуг физическим лицам, кроме случаев указанных в п.2 ст. 2 54-ФЗ

**Операторы ФД** — это организации, которые получают информацию по каждому пробитому чеку, обрабатывают и передают их в налоговую по защищённым каналам связи

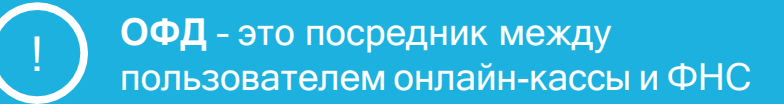

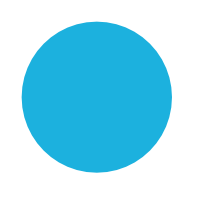

**acmpay** 

Астрал.ОФД astralbuh.ru

# **Для чего нужен ОФД**

Основная задача **оператора фискальных данных** — расшифровать сохраненные сведения о расчетах и передать их в налоговую

Шифрованием данных занимается фискальный накопитель, встроенный в кассу. Это чип, который хранит, зашифровывает и передаёт данные по чекам в ОФД. Платежный документ, распечатанный без ФН — недействителен

Вся информация об операциях на кассе хранится в фискальном накопителе 5 лет и её невозможно отредактировать

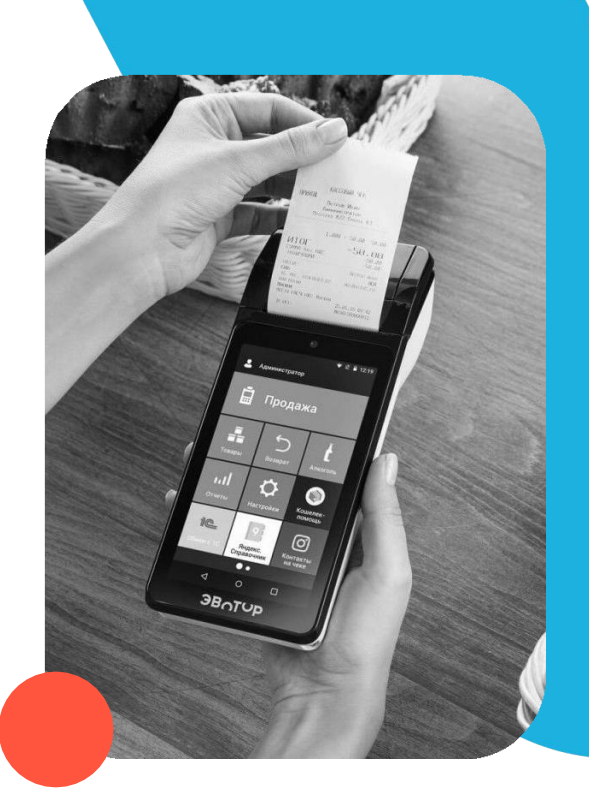

## **Схема работы**

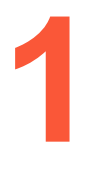

Продавец пробивает товар на кассе, оформляет продажу и чек

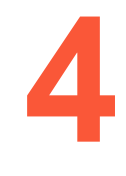

Информация из фискального накопителя в зашифрованном виде попадает на сервера ОФД

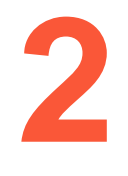

Фискальный накопитель получает информацию о чеке, шифрует ее и не дает редактировать

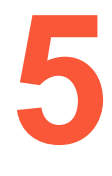

Оператор проверяет подлинность чека и направляет кассе подтверждение. Далее расшифровывает данные, формирует отчёты и передаёт их в ФНС

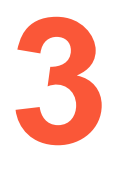

ФН передает кассе сигнал, что можно печатать чек с фискальным признаком

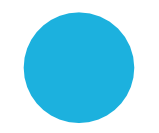

## **Законодательство ОФД 54-ФЗ**

### **[Федеральным](http://www.consultant.ru/document/cons_doc_LAW_42359/) законом 54-ФЗ** установлены требования

к контрольно-кассовой технике, которую налогоплательщики обязаны использовать при расчётах. Кроме того, этот закон регламентирует порядок применения ККТ

Согласно ФЗ №54 все фискальные данные должны передаваться в ФНС через ОФД. За достоверность данных отвечает собственник ККТ. Как только данные получены ОФД, оператор отвечает за их сохранность и дальнейшую передачу

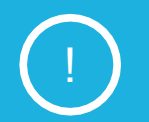

Все нарушения, связанные с использованием ККТ, обозначены в статье 14.5 КоАП РФ, и за каждое из них предусмотрена административная ответственность

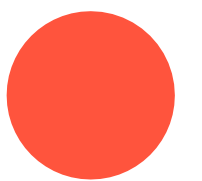

## **Почему Астрал.ОФД?**

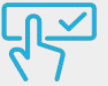

### **Удобство и простота**

Одно из основных преимуществ продукта. Наш интерфейс разработан таким образом, чтобы пользователи могли быстро и легко освоить все функции Астрал.ОФД

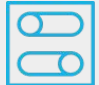

### **Функциональность**

Личный кабинет Астрал.ОФД предоставляет большой список функций, которые позволяют пользователям работать с чеками, аналитикой, отчетами, системой 1С, настраивать ролевую модель для сотрудников

### **Поддержка**

Мы предоставляем высокий уровень поддержки клиентов и Партнеров. Наша команда поддержки всегда готова помочь при возникновении любых вопросов и проблем

astral.ru

## $\lambda$  acmpa $\lambda$

Астрал.ОФД

# **Содержание**

- **1.** Информация о продукте
- **2.** Возможности ЛК
- **3.** Действующие тарифы

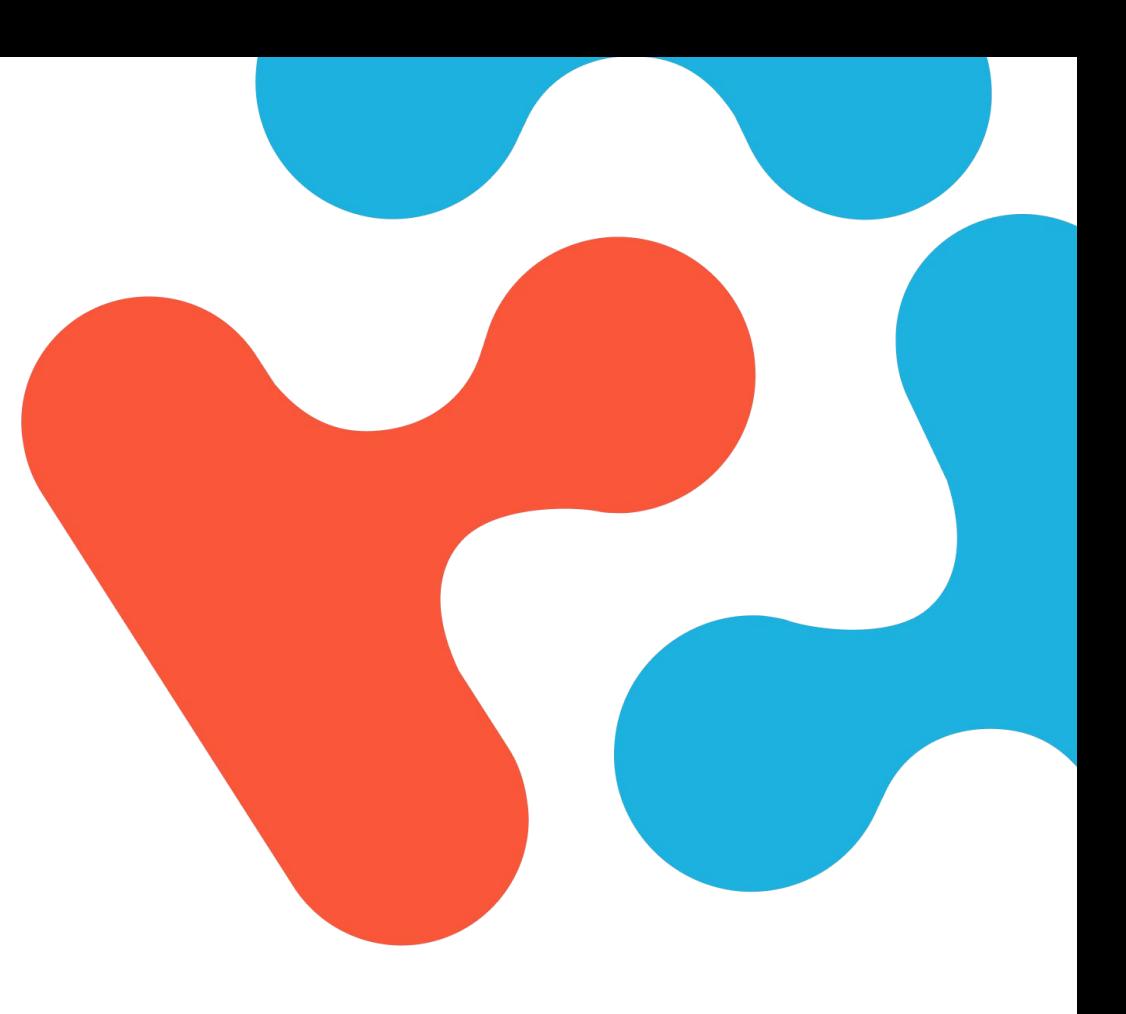

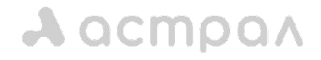

# **Информация о продукте**

### **Астрал.ОФД**

Онлайн-сервис для передачи данных, чеков в ФНС и ЦРПТ в рамках выполнения требований 54-ФЗ. Аналитические отчеты для удаленного контроля состояния касс и бизнеса. Управляйте, кассами, чеками, сотрудниками с помощью современного личного кабинета

### **Мы подробно расскажем про такие возможности сервиса, как:**

Астрал.ОФД

- **Аналитика**
- Взаимодействие с чеками
- Ролевая модель
- **Маркировка**
- API

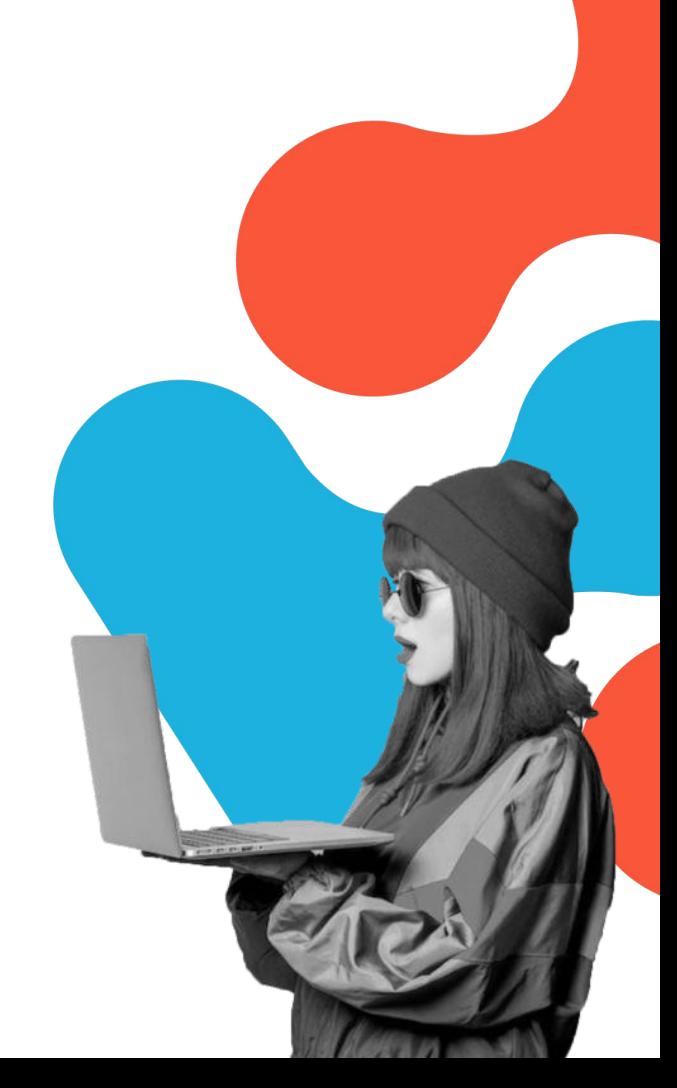

## **Аналитика и отчеты**

- Мониторинг успешных / проблемных торговых точек
- Расчет среднего чека
- Анализ прибыльности торговых точек
- Аналитика объемов продаж за предыдущие периоды
- Отчеты о бизнесе, которые можно отправить по email
- Легкая выгрузка отчетов в Excel

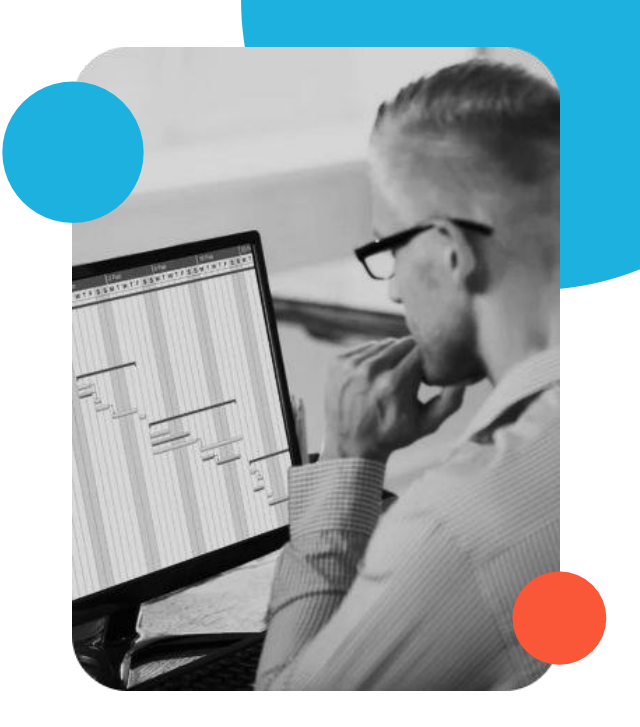

## **Анализ торговых точек**

**Совокупный анализ по торговым точкам и кассам. Средний чек, количество товаров в чеке и выручка**

Здесь вы можете просмотреть информацию о расчётах, которую ОФД получил от онлайн-кассы:

- общая выручка магазина;
- размер наличных и безналичных платежей;
- сумма возвратов;
- размер среднего чека

На основе этих сведений система сформирует график. По умолчанию на графике в Личном кабинете сравниваются объемы выручки за текущий месяц и за этот же месяц в предшествующем году. Данные за текущий год обозначены синим цветом, за предыдущий год — оранжевым. Чтобы получить данные за другой период, воспользуйтесь фильтром в правой части страницы

## **АBC- и XYZ- анализ**

**ABC/XYZ-анализ поможет предпринимателю определить, продажа каких товаров является наиболее выгодной и оптимизировать ассортимент, чтобы уменьшить излишки товара в магазине и на складе.**

### **Комплексный ABC/XYZ-анализ совмещает обе метрики.**

В результате выполнения такого анализа система создаёт ассортиментную матрицу, в которой товары распределены по девяти категориям:

- АХ высокий спрос на товар и максимальная прибыль от его продажи;
- ВХ высокий спрос и средняя прибыль;
- СХ высокий спрос и минимальная прибыль;
- АҮ средний спрос на товар и максимальная прибыль;
- **ВУ средний спрос и размер прибыли;**
- СҮ средний спрос и минимальная прибыль;
- AZ низкий спрос на товар и максимальная прибыль от его продажи;
- ВZ низкий спрос и средняя прибыль;
- СZ низкий спрос и минимальная прибыль

# **График замены ФН и ОФД**

**График замены фискальных накопителей и действующих услуг ОФД**

Анализ заполненности фискального накопителя

Помимо различных видов отчётов, в разделе «Аналитика» Личного кабинета Астрал.ОФД доступны график замены фискального накопителя и информация о сроках, когда необходимо перезаключить договор с оператором фискальных данных

Продлить услуги ОФД можно напрямую из Личного кабинета сервиса. Благодаря этим данным пользователь сможет вовремя обеспечивать свою онлайн-кассу всем необходимым для работы

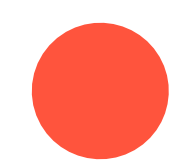

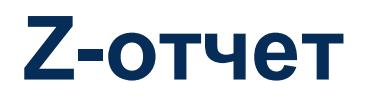

**Информация о кассовых операциях, выполненных за рабочий день**

В Z-отчете содержатся сведения обо всех кассовых операциях, которые выполнил кассир в течение смены

С помощью этого документа руководитель сможет узнать о том, сколько документов пробил продавец за смену и какова сумма операций типа:

- «Приход»
- «Возврат прихода»
- «Расход»
- «Возврат расхода»

Для того чтобы сформировать Z-отчёт, нужно выбрать торговую точку и отчётный период, ввести заводской номер кассы и информацию о смене

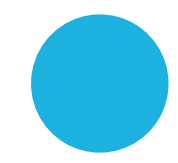

## **acmoa**

## **Отчет по сменам**

### **Отчет отражает основные параметры смены**

В отчёте по сменам отображаются основные параметры смены. Пользователь может запросить информацию об операциях типа:

- «Приход»
- «Возврат прихода»
- «Расход»
- «Возврат расхода»
- «Сумма наличных и безналичных платежей, возвратов»
- «Количестве чеков за смену»

Кроме того, в отчёте будет отображаться время начала и конца смены, регистрационный номер и модель кассы

При формировании отчёта по сменам пользователю необходимо выбрать отчётный период и ввести свой email. Документ в формате XLS отправят на указанный адрес

## **Отчет по типам оплат**

**Отчет позволяет увидеть, какие типы оплаты и на какую сумму проходили через ККТ**

Отчёт по типам оплат демонстрирует суммы наличных и безналичных платежей. Узнать эти сведения также можно в подразделе «Аналитика данных» в отчёте по типам оплат пользователю доступны платежи, произведённые с помощью аванса, кредита и встречного предоставления, когда для оплаты используют не деньги, а другие средства

Для формирования документа нужно выбрать отчётный период, способ группировки данных (например, по дням) и ввести email

Отчёт в формате XLS будет отправлен на указанную электронную почту

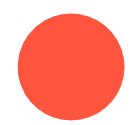

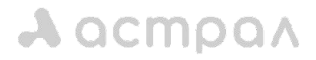

# **Отчет по СНО**

**Отчет дает понимание, по каким системам налогообложения проводились расчеты**

В отчёте по СНО демонстрируется, какая система налогообложения была задействована при формировании чека

В сервисе Астрал.ОФД доступны отчёты по:

- «Основному налоговому режиму»
- «Упрощённому налоговому режиму»
- «ЕСХН»
- «Патентной системе»

Система формирует отчёт по СНО в формате XLS и отправляет на электронную почту, которую пользователь должен указать заранее

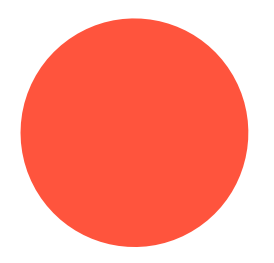

## **Отчет арендатора**

**Отчет позволяет выгрузить финансовые показатели для расчета арендной ставки**

Отчёт арендатора в Личном кабинете Астрал.ОФД предназначен для того, чтобы арендодатель мог верно оценить доход от торговой точки и скорректировать арендную плату. Отчёт формируется на основе фискальных данных, переданных через ОФД

Для создания отчёта арендатора пользователю необходимо выбрать отчётный период, отметить требуемые торговые точки и кассы и указать email, на который нужно отправить готовый документ

По умолчанию в отчёте отображается сумма выручки торговой точки за период, который выбрал предприниматель

После того как пользователь заполнит все поля и нажмёт на кнопку «Создать», отчёт арендатора в формате XLS будет отправлен на указанный email

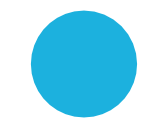

## **Отчет по налоговым ставкам**

**Отчет позволяет увидеть разделение выручки по ставкам НДС**

Создавайте и скачивайте отчеты по налоговым ставкам для ваших ККТ

Данный отчет позволяет увидеть, какие типы оплаты и на какую сумму проходили через ККТ

Возможные налоговые ставки:

- Без НДС
- $\bullet$   $HACO$
- **НДС 10**
- НДС 10/110
- **НДС 20**
- НДС 20/120

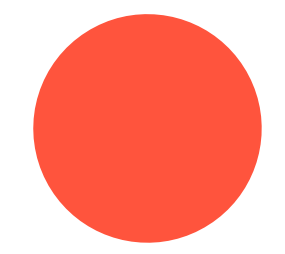

## **Отчет по продажам**

**Отчет помогает определять рентабельность продаваемых товаров и получаемой выручки**

Отчет по продажам, нужен для получения информации о выручке продаж товаров.

Формируйте отчет за выбранный период, группируйте данные по «*кварталам / месяцам / неделям / дням*» и отправляйте на email или скачивайте на ПК в формате Excel-таблицы

Вы можете составить отчет по следующим параметрам:

- Регистрационный номер ККТ, Заводской номер ККТ, Заводской номер ФН
- Торговая точка, адрес
- Выручка, Выручка наличными, Выручка безналичными
- Количество чеков прихода, Количество чеков прихода наличными, Количество чеков прихода безналичными, Количество чеков возврата прихода
- Средний чек, Сумма возврата прихода

## **Взаимодействие с чеками**

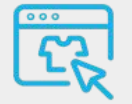

### **Работа с маркировкой** Просмотр переданных чеков от ККТ до ФНС и «Честный ЗНАК»

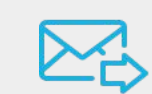

### **Отправка копии электронного**

### **чека**

Возможность отправлять копии электронных чеков на email, viber, sms и отслеживать их статус

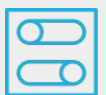

### **Удобная система фильтров**

По: Номенклатуре, торговым точкам, кассам, фискальному накопителю, кассирам, типу операции, типу документа, типу оплаты, СНО

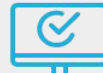

### **Проверка статуса ФНС**

Просматривайте статус чека в системе ФНС и вовремя исправляйте все ошибки

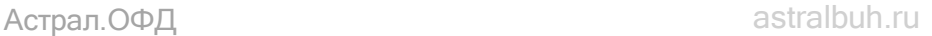

## **Ролевая модель**

**Ролевая модель помогает распределить права и доступы среди сотрудников организации**

В Астрал.ОФД доступны 5 ролей:

**● Администратор** Имеет полный контроль над личным кабинетом. Администратор — это владелец ЛК **● Директор**

Видит организации, точки, кассы. Может изменять и добавлять кассы, торговые точки. Нет доступа к аналитике

**● Управляющий**

Имеет доступ к определенным торговым точкам и кассам, не может добавлять и удалять точки и организации

**● Кассир**

Может просматривать данные по определенным кассам, закрытым сменам, маркировке, а также смотреть конкретный чек

**● IT-специалист**

Имеет возможность добавлять и управлять кассами, продлить, снять с учета, настроить кассы

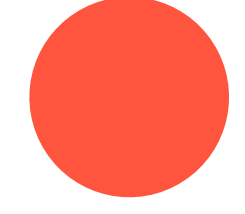

# **Маркировка**

Если чек содержит уникальный код маркировки (DataMatrix), сервис бесплатно отправит данные в «Честный ЗНАК»

Мы автоматически сортируем такие чеки и помещаем в специальный раздел «маркировка». Чтобы попасть в данный раздел нужно зайти в Чеки > Маркировка

Внутри будет доступна информация о времени, сумме, типе чека, операции и оплаты, также можно применить фильтр по торговым точкам, кассам, номенклатурам

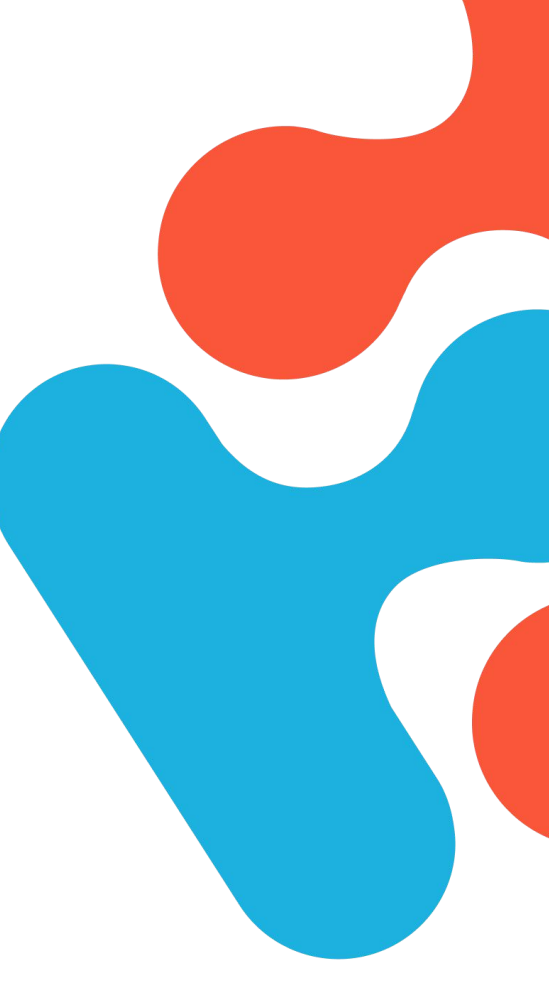

# **API Астрал.ОФД**

**API** — это набор методов, который позволяет пройти пользователю весь процесс регистрации (постановки на учет) ККТ в ФНС, без посещения ресурсов ФНС. Регистрация кассы в ОФД. После окончания процедуры регистрации кассовый аппарат уже можно использовать в работе

### **Какие функции может выполнять API?**

- Работа с организацией
- Получение списка организаций
- Получение списка торговых точек
- Работа с ККТ
- Получение списка ККТ
- Получение списка ККТ по торговой точке
- Получение ККТ по ИД
- Получение списка торговых точек
- Работа со статистикой
- Получение списка кассиров
- Работа с документами
- Получение списка закрытых смен
- Получение списка ФД по ФН / ККТ
- Получение списка чеков по смене
- Выгрузка списка закрытых смен
- Получение информации по аналитике
- Получение информации по анализу торговых точек
- Получение Z-отчета
- Выгрузка отчета по сменам
- Выгрузка отчета по типам оплат
- Выгрузка отчета по системам налогообложения

## **acmpan**

## **Тарифы на коды активации**

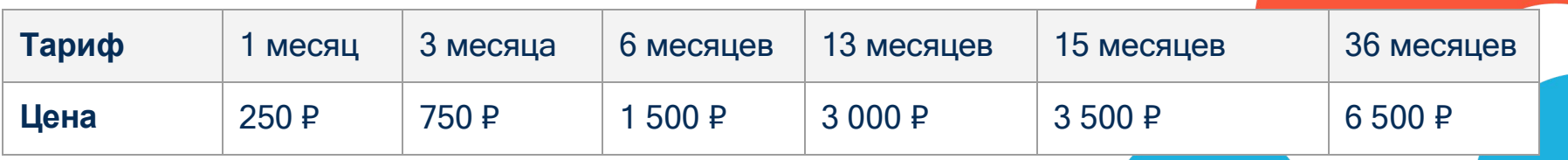

### **Тарифы на SMS**

 $A$  acmpa $A$ 

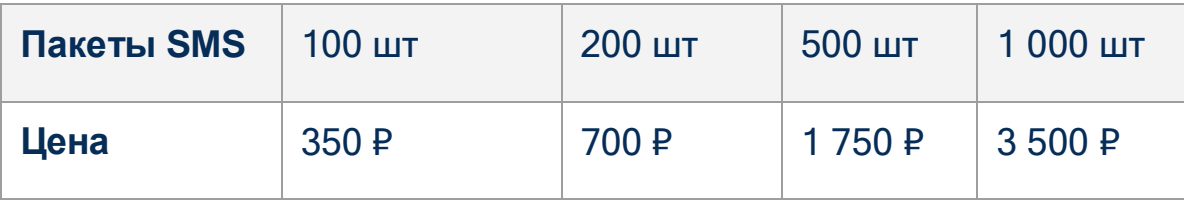

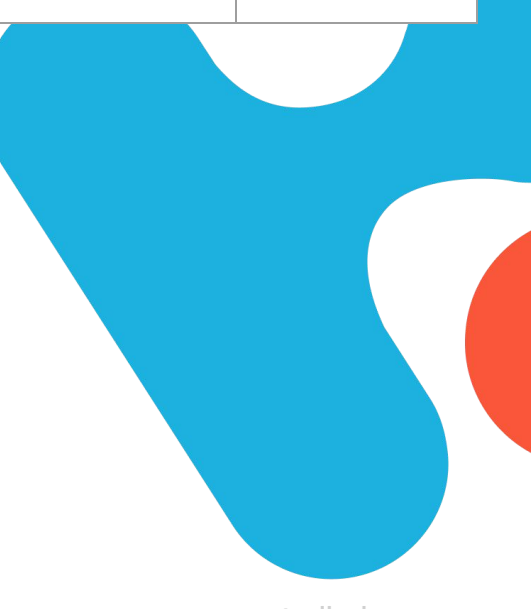

# **Спасибо за внимание!**

Астрал.ОФД astral.ru

**Офис: 8 (499) 499-15-85, Мобильный: 8 (903) 961-81-35 Почта info@astralbuh.ru Сайт** [http://astralbuh.ru](http://astralbuh.ru/) **WatsApp** <https://wa.me/79039618135> **Telegram** <https://t.me/astralbuh>